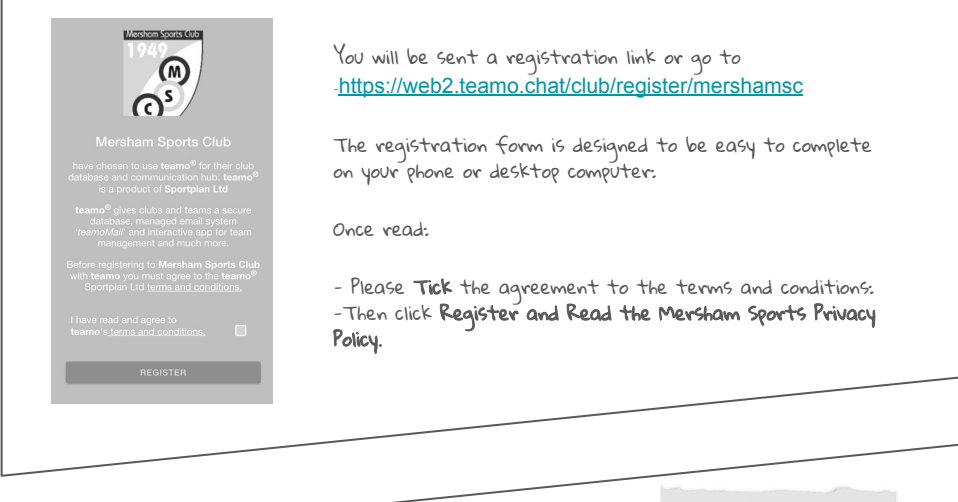

## Player Details Page:

Please select Junior Registration Form.

Enter the details of your child. (Name & DOB required but Mobile Phone Number or Email Address are not unless the child has them.) Your details come next.

- Select Your Child's Age Group/Sport under Club Section.

**Player Details** ease only enter a **mobile** and **email** if they<br>long to this child/player, Parent/Guardian<br>Details come next! \* denotes required fields  $\odot$ First Name  $\overline{a}$ Last Name<sup>®</sup>  $\left( \widehat{\mathbf{h}}\right)$ ■ + +44 121 234 5678  $\odot$ Email Address  $\mathcal{L}$ Date of Birth DD/MM/YYYY  $\odot$ Club Section/Team\*  $\odot$ ect Section/Te lect multiple if involved in more than on

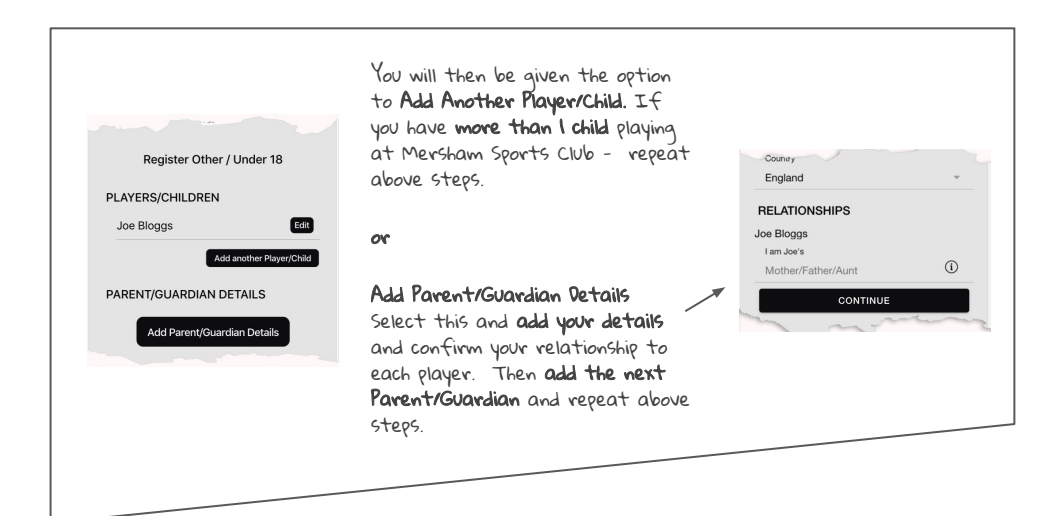

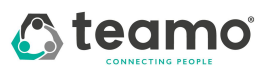

Any issues, contact info@teamo.chat

Demo Registration for Non-Playing Parents: Help Guide (Continued…)

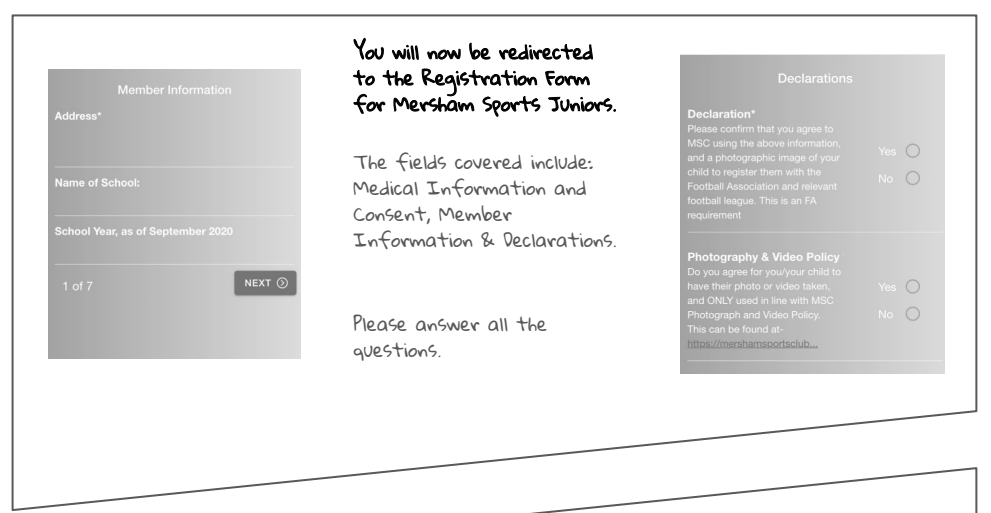

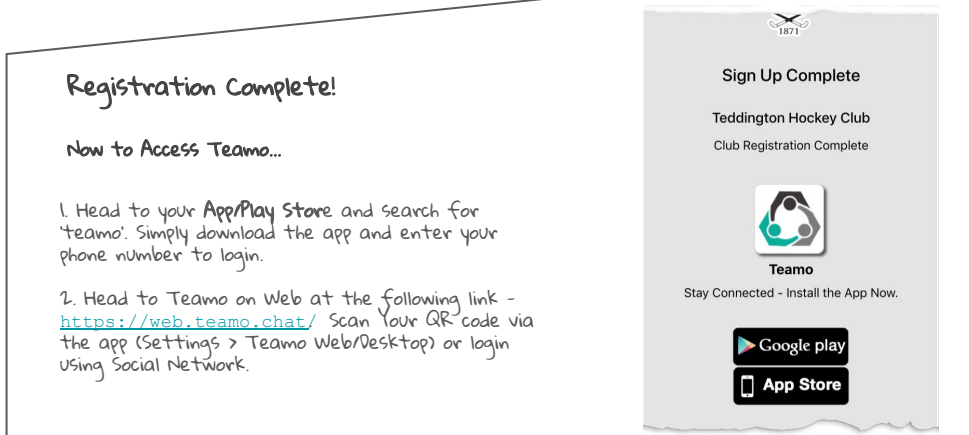

## Frequently Asked Questions

Will I be able to update/edit information after I have registered? - Yes, in your teamo app - go to Settings> My Profile > Edit Information.

Will I be able to add another quardian/to the players profile? - Yes, in your teamo app - go to My Profile > **Select Child's Account** and Select Add Guardian and complete Add Parent/Guardian process.

I want to add my Child/Dependant's Phone/Email Address? - In your teamo app. Head over to the profile of the player > Edit Information and Insert the Players Details.They will then receive a verification code on their phone and be able to access their account on their phone.

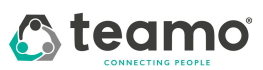

Any issues, contact info@teamo.chat